## Как зарегистрироваться на онлайн-турнир: инструкция для Капитана

## **Перед регистрацией на онлайн-турнир и Капитан, и** *каждый* **Игрок команды должны:**

• [зарегистрироваться](http://игра-интернет.рф/register/) на сайте проекта «Изучи интернет - управляй им». Всех участников команды - и Капитана, и Игроков - можно зарегистрировать на *один e-mail*.

Если этот пункт уже выполнен, переходите сразу к следующему. <https://igrainternet.ru/register/>

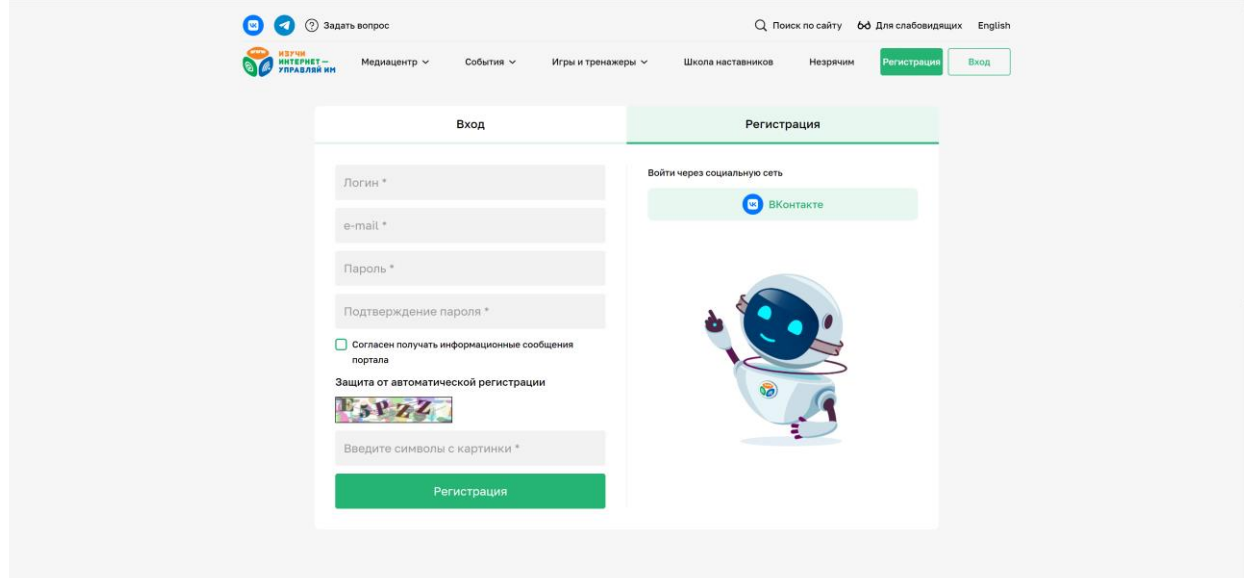

• заполнить [анкету](http://игра-интернет.рф/personal/profile/) в Личном кабинете. [https://igrainternet.ru/personal/profile/](https://игра-интернет.рф/personal/profile/)

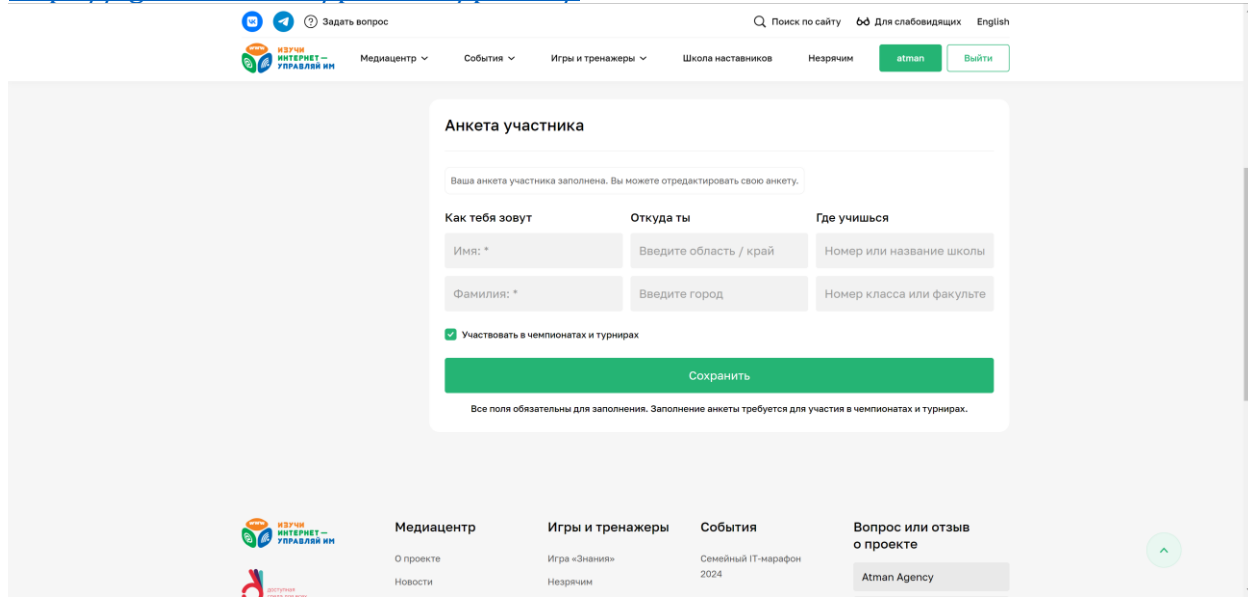

**Команду на онлайн-турнир регистрирует только Капитан команды.** При этом задания турнира могут выполнять только Игроки (Капитан не участвует в выполнении заданий). Игроков в одной команде: не менее 2 и не более 3 человек.

**Регистрация на онлайн-турнир идет** с 1 марта по 22 апреля (23:59 МСК), включительно. Состав команды можно менять до 22 апреля, 23:59 (МСК) включительно.

**Онлайн-турнир проводится** с 9:00 23 апреля до 23:59 10 мая (МСК).

**Задания онлайн-турнира необходимо выполнять исключительно на стационарном компьютере или ноутбуке** (на смартфоне или планшете часть функций может быть недоступна).

## **Для регистрации команды на онлайн-турнир Капитану необходимо:**

**1.** Зайти в [Личный кабинет](https://игра-интернет.рф/personal/) на сайте проекта «Изучи интернет – управляй им» и выбирать вкладку «Турниры»: <https://igrainternet.ru/personal/championship/team/tournament.php>

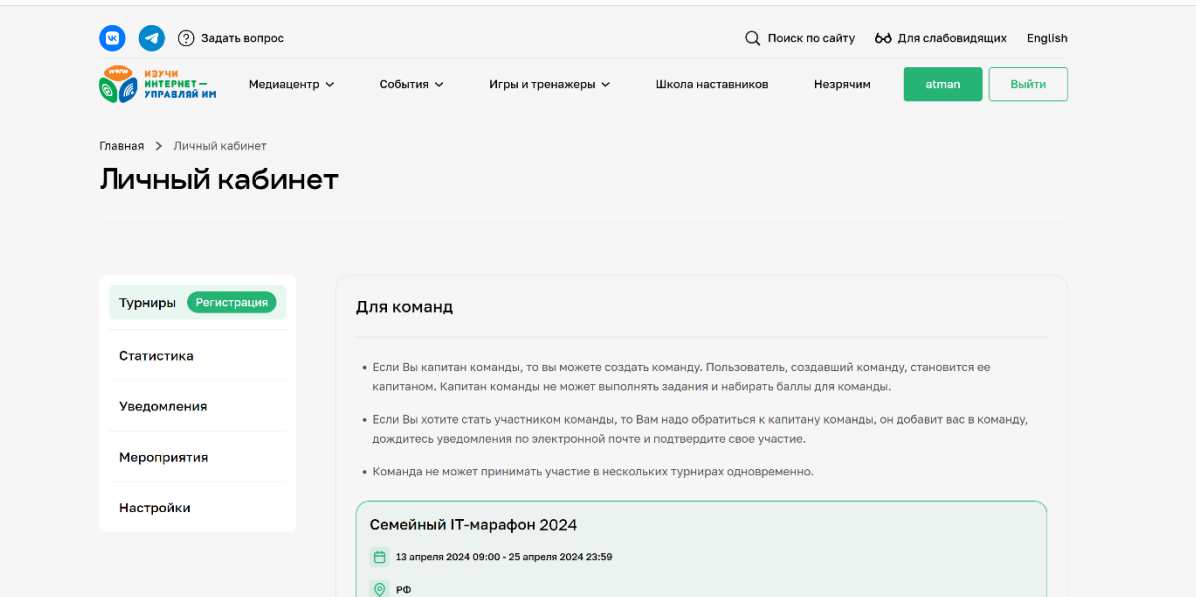

**2.** Далее, в разделе «Для команд» из списка выбрать турнир под названием «Семейный марафон 2024» (*ниже – пример подобного списка. Если в списке один турнир, то он будет автоматически выбран*):

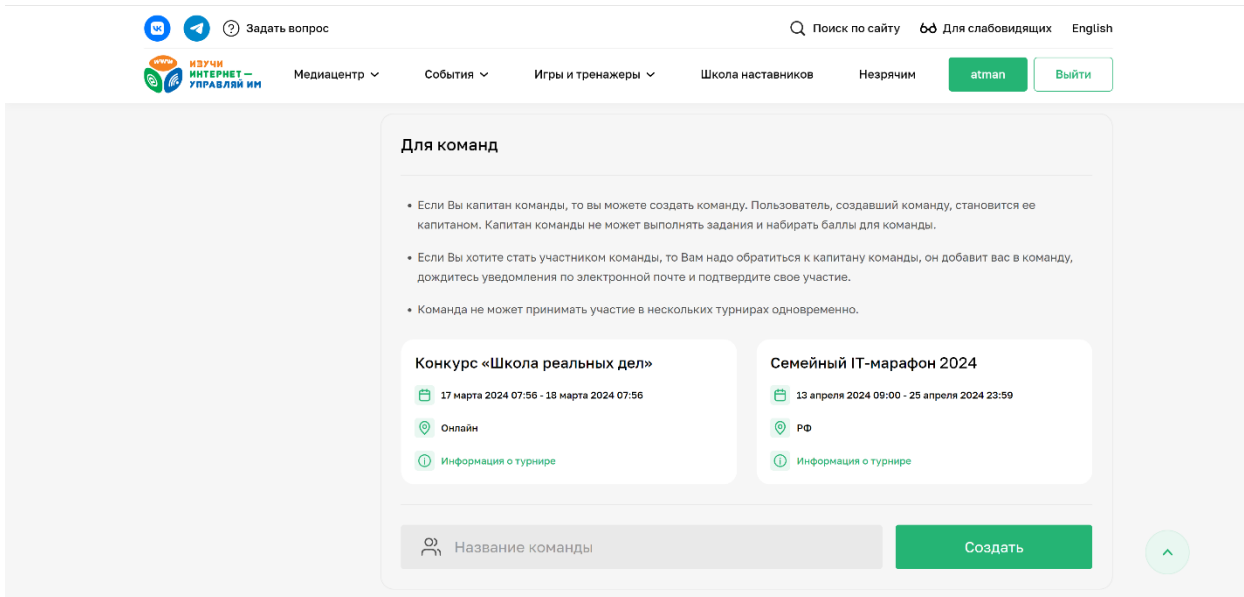

**3.** В окне под выбранным турниром необходимо написать название Команды (1) и далее – нажать кнопку «Создать» (2)

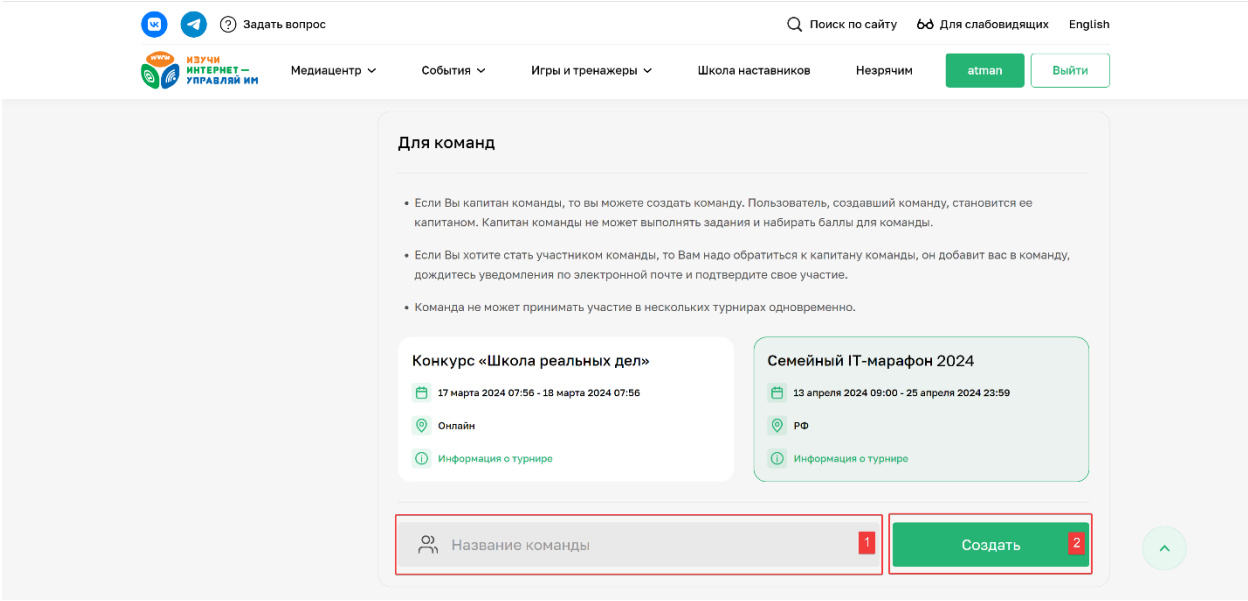

**4.** Далее откроется страница с формой добавления Игроков в Команду (*на странице опубликована подробная инструкция, как это сделать*).

**Результаты онлайн-турнира** будут публиковаться на сайте проекта «Изучи интернет – управляй им» в разделе «Рейтинг».